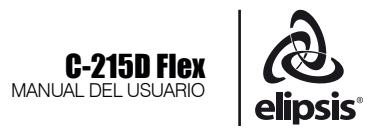

# NO SE ABRA RIESGO DE CHOQUE ELÉCTRICO

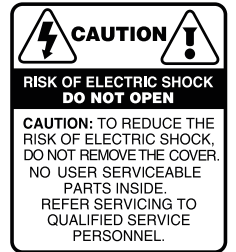

PRECAUCIÓN: es absolutamente necesario leer este manual antes de intentar operar su modelo C-215D Flex de Elipsis®. El modo de usar su equipo y la supervisión sobre el mismo es responsabilidad del propietario del equipo y de los operadores que lo hacen funcionar.

PRECAUCION: para disminuir el riesgo de choque eléctrico, no quite la cubierta, no hay piezas adentro que el usuario pueda reparar, deje todo el mantenimiento a los técnicos calificados.

ADVERTENCIA: para prevenir un choque eléctrico ó riesgo de incendios, no exponga este aparato a la lluvia o a la humedad. No arroje agua ó cualquier otro líquido sobre ó dentro de su unidad. Antes de utilizarlo lea todas las advertencias en la guía de operación.

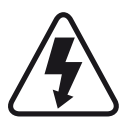

Este símbolo tiene el propósito de alertar al usuario de la presencia de VOLTAJE PELIGROSO que no tiene aislamiento de la caja y que puede tener una magnitud suficiente para constituir riesgo de descarga eléctrica.

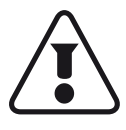

Este símbolo tiene el propósito de alertar al usuario de la presencia de instrucciones importantes sobre la operación y mantenimiento en la documentación que viene con el producto.

# ATENCIÓN AL CLIENTE

Para conocer más acerca de su equipo, visite nuestra página www.elipsisaudio.com.mx

Para cualquier sugerencia, consulta o comentario llame al (33) 3837 5470 en Tlaquepaque , Jalisco; ó escribanos a contacto@sensey.com.mx

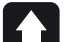

# DESEMPACADO

Como parte de nuestro control de calidad, cada equipo es inspeccionado cuidadosamente antes de dejar la fábrica. Al momento de desempacarlo, revíselo muy bien para detectar posibles golpes o daños provocados durante el transporte. Conserve sus empaques originales ya que serán necesarios en caso de requerir servicio o cualquier reclamación posterior.

# ALIMENTACIÓN

Su amplificador está provisto de un cable toma corriente de tres hilos polarizado el cual deberá conectarse a una toma de tipo doméstica de 120V c.a.

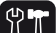

# SOPORTE TÉCNICO

-Servicio técnico directo de planta Reparación, calibración y pruebas en 7 días. Solo pague sus refacciones, nosotros costeamos la mano de obra. -Refacciones originales Desde un transistor hasta un módulo completo. -Asistencia telefónica Llámenos al (33) 3837 5470 Guadalajara Jalisco. Lunes a Viernes de 8:00 a 18:00 hrs. -Asistencia en línea www.sensey.com.mx/soporte.php

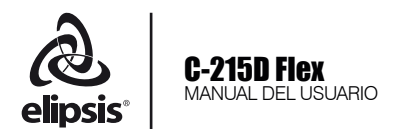

# INTRODUCCIÓN

# C-215D Flex *Bafle tipo Concert procesado*

Los modelos tipo *concert* para el mercado de entrada de Elipsis® se renuevan con la nueva línea *Flex*, sustituyendo la clásica alfombra, por el acabado de última generación *Elastoflex*® grado 2. Con ésto, se garantiza un acabado resistente y elegante que deja atrás a nuestra competencia al ofrecer el acabado *de los profesionales* en una oferta accesible al gran público.

El *C-215D Flex*, con el amplificador Back Stage® *DSP-500V* que incorpora lo mas nuevo en la tecnología de Back Stage®: *Bi-Amplificador* clase *D* de 500 Wrms, Procesamiento Digital (*DSP*) integrado en el amplificador, controlado mediante el exclusivo *software Click* de *Auric*, lo que le brinda control total por parte del usuario, además de 3 memorias accesibles mediante un simple *switch*, programadas desde fábrica, que llenarán la mayoría de las necesidades.

Su renovada imagen te encantará, ya que además de incorporar el exclusivo acabado Elastoflex®, moderniza su pantalla metálica con la fijación oculta solo vista en modelos de gama alta.

# AMPLIFICACIÓN

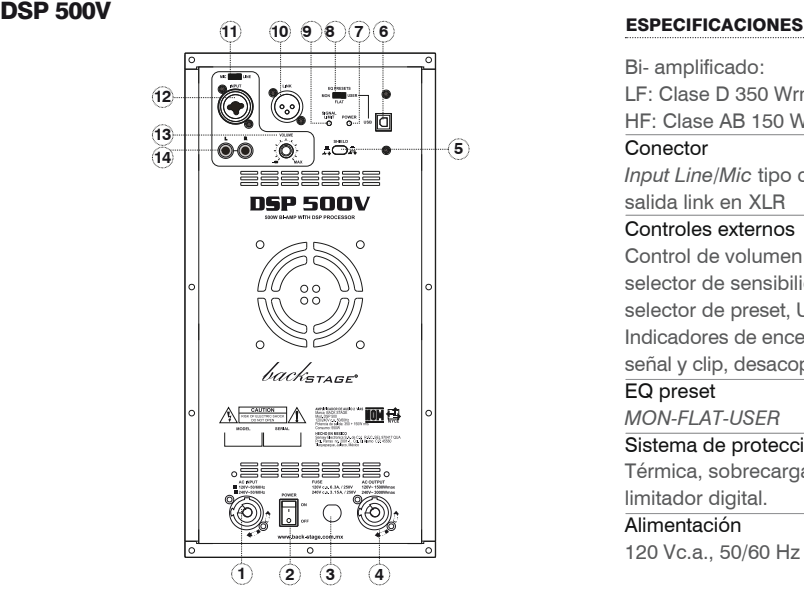

1. CONECTOR DE ALIMENTACION *POWER INPUT* Conecte esta entrada mediante un conector *NEUTRIK*® NAC3FCA a su centro de carga de C.A. asegúrese de girar ¼ vuelta el conector para su adecuada conexión.

#### 2. INTERRUPTOR DE ENCENDIDO

Enciende y apaga el equipo. Al encenderlo, asegúrese de que todos los dispositivos de entrada estén conectados para evitar daños a sus equipos.

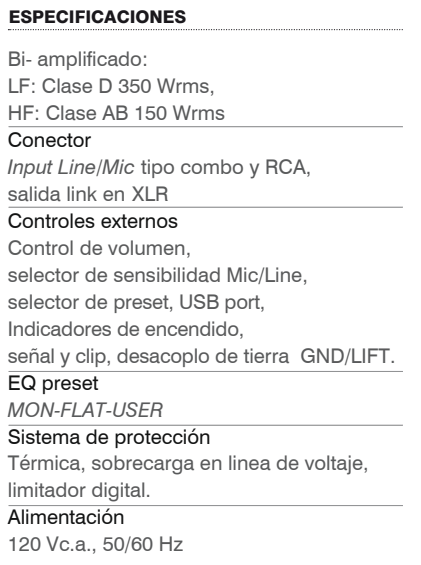

# 3. FUSIBLE

Fusible que protege el modulo amplificador contra posible sobrecargas. En caso de no encender su módulo reemplace con uno del mismo tipo.

#### 4. SALIDA DE C.A. *C.A. OUTPUT*

Conector para *linkear* la C.A. al siguiente módulo amplificador. Esta salida requiere un conector *NEUTRIK® NAC3FCB.* La corriente máxima debe ser menor a 20A.

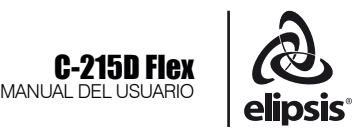

#### 5. SHIELD *GROUND/LIFT*

Presione el botón para tratar de eliminar ruido *"hum"*  en el equipo, ocasionado por los ruidos en la línea de voltaje (*CA*). Éste desconecta la tierra entre la entrada y la salida XLR, cuando se encuentra en la posición "*LIFT*" ó tierra flotante. La Tierra (*GROUND*) permanece conectada cuando se establece en la posición "*GND*". Recuerde que en algunos casos, no se eliminarán los ruidos de la instalación eléctrica, cuando de ambientes *ruidosos* se trate.

6. USB<br>Puerto USB de datos. Permite el control del procesador digital de señales (*DSP*), mediante una computadora.

#### 7. LED DE ENCENDIDO

Se ilumina cuando el equipo está encendido

#### 8. SELECTOR DE PRESET

Cuentan con 3 presets, cada uno de ellos con diferente ecualización, seleccione su favorito, dependiendo del propósito. De fábrica se disponen de 3 opciones: Monitor, *Flat* (plano) y *User (*usuario), éste último, programable por el usuario mediante el puerto *USB* y el *software Click de Auric*. El *software* está disponible para su descarga gratuita en nuestra página *web.*

#### 9. INDICADOR DE SENAL/CLIP

Este indicador monitorea la señal de entrada; éste se ilumina en verde cuando el nivel de la señal llega a acercarse al umbral del limitador y se iluminará en rojo cuando el nivel de la señal se acerca al máximo de la potencia del amplificador y los limitadores empiezan a trabajar. La iluminación frecuente y / o continua del LED Rojo (límite) indica saturación. Si esto ocurre, reduzca el nivel con el control de volumen o podría dañar su equipo.

#### 10. LINK

Conector de tipo XLR balanceado, que permite sacar una copia de la señal de entrada. Utilice ésta función, para copiar la señal de un primer amplificador y que será utilizada por un segundo amplificador, cuando trabaje con mas de una unidad.

#### 11. INTERRUPTOR PARA MIC / LINE

La sensibilidad necesaria para un micrófono es muy diferente a la necesaria para una entrada de *línea*. El micrófono de tipo Dinámico, necesita una sensibilidad (preamplificación) mucho mayor que la entrada de *línea*, comunmente llamada así, la señal de un reproductor de *CD´s*, una mezcladora o un instrumento. Tenga mucho cuidado en seleccionar correctamente la posición de éste interruptor, ya que incide directamente con el nivel de preamplificación. La entrada de micrófono es para el tipo *dinámico* y no funciona para los micrófonos de condensador que requieren alimentación fantasma +48V (*Phantom Power*).

#### 12. ENTRADA COMBINADA

Este conector *"combo"* acepta conectores *XLR* y *plug* 1/4" (6.3 mm), mono/estéreo, manejando señal balanceada o no balanceada.

#### 13. CONTROL DE VOLUMEN

Controla el nivel de salida del amplificador. *Suba* y *baje* la ganancia de su amplificador con éste control.

#### 14. ENTRADA RCA

Entrada Estéreo (L+R) del tipo *RCA* para la fácil conexión de reproductores de *CD*, mezcladora tipo *DJ*, etc. Su sensibilidad es de línea: 0.775 Vrms.

#### **SOFTWARE**

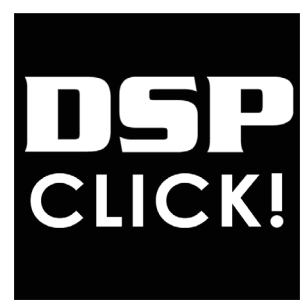

#### Sistema operativo.

Windows XP/ Windows 7/ Windows8

### **Funciones**

- 1. Ajuste de frecuencia, ganancia, ancho de banda (Q), type filtro, bypass, input ,etc.
- 2. Uso del puntero del mouse para ajustar el ecualizador.
- 3. Abrir & Guardar memoria.

**SOFTWARE** 

Descarga en: http://www.elipsisaudio.com.mx/producto.php?id=128

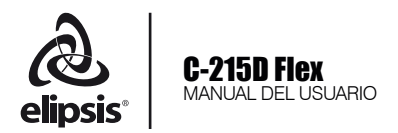

# Operación.

#### 1. Conexión.

Antes de conectar su concert a su computadora mediante un cable USB, asegúrese que el interruptor de 3 posiciones del preset, este en modo *USER*. De no hacerlo, no habrá comunicación entre el bafle y la computadora. Abra el *software DSP Click* y espere unos segundos, el *software* buscará el equipo automáticamente.

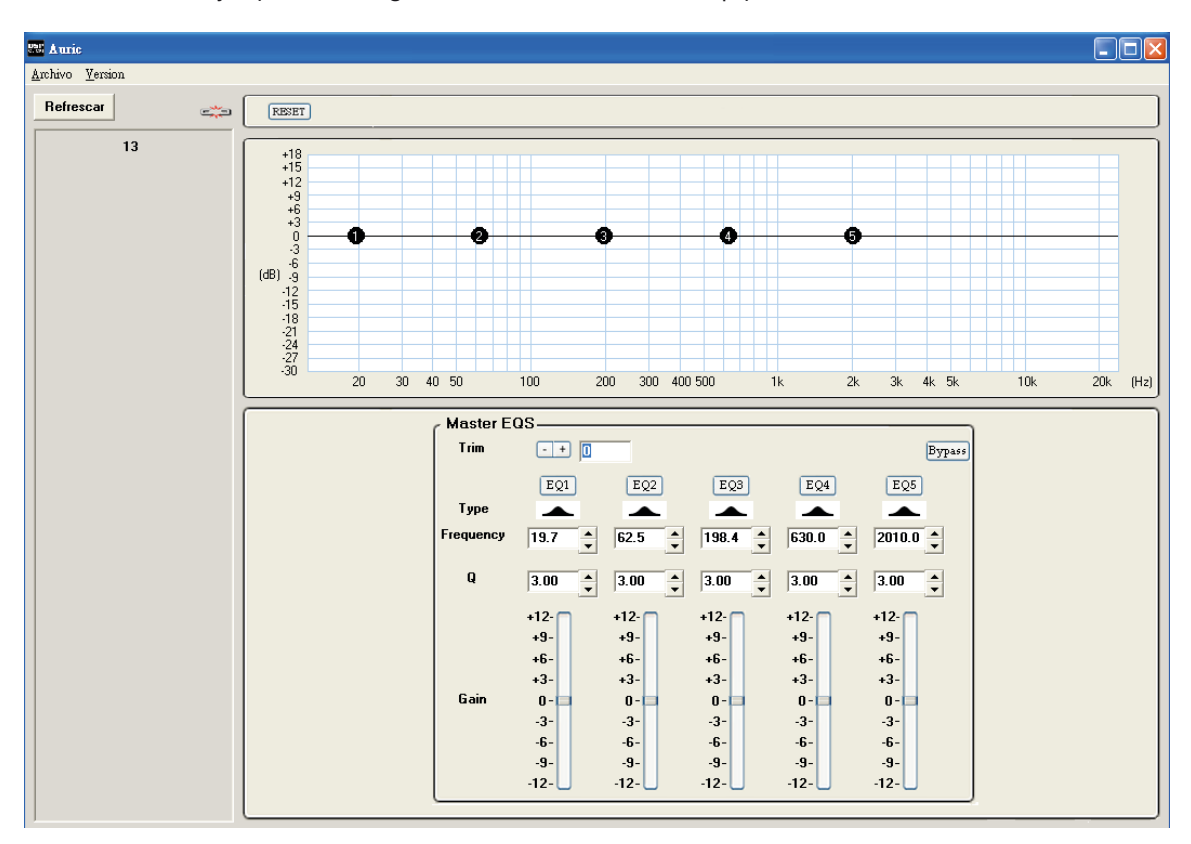

# **NOTA**

Si usted no ha visto que el C-215D Flex se haya enlazado con el *software*, en el cuadro del lado izquierdo en un lapso máximo de 15 segundos desde que se abre el *software*, puede ser causado por alguna de las siguientes razones:

- 1. El equipo esta apagado.
- 2. La línea de USB no está conectada correctamente.
- 3. El driver para el controlador USB, no ha sido instalado.
- 4. El puerto es usado por otro programa.
- 5. El equipo no está en el modo *USER*.

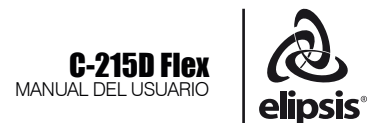

Elija el Bafle haciendo *click* en el botón indicado en la imagen, con el botón izquierdo del ratón. Deberá cambiar el estado a conectado. Sólo se puede conectar un equipo a la vez.

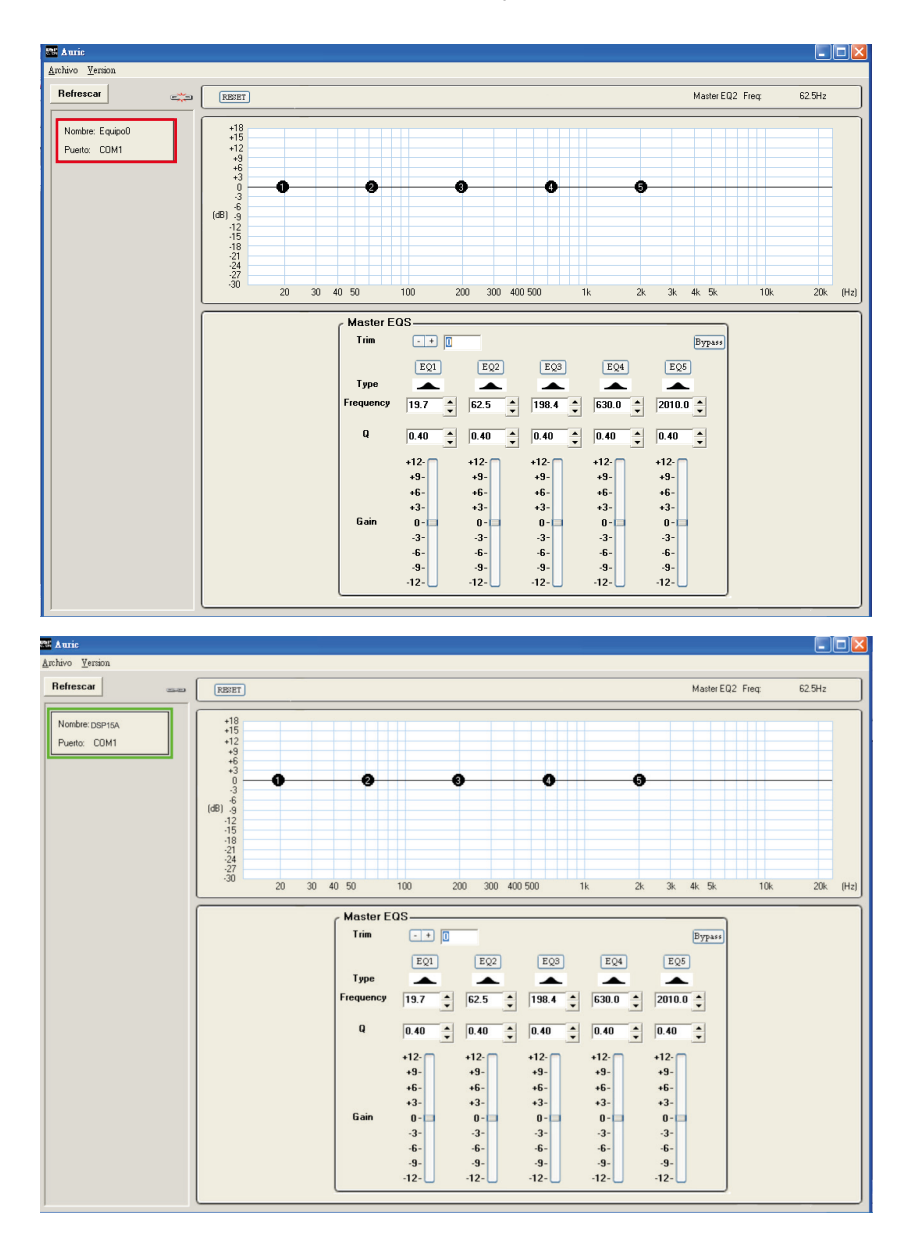

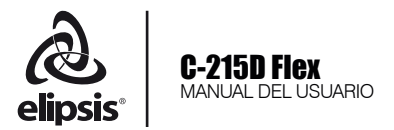

# 2. Renombrar el equipo.

- 1. Estando su bafle enlazado al *Software*, podemos nombrar o bautizar el equipo:
- 2. Haga clic en el bloque con el botón derecho del ratón, seleccione "Rebautizar Equipo".
- 3. Introduzca el nombre, haga *click* en *"OK"* para confirmar.

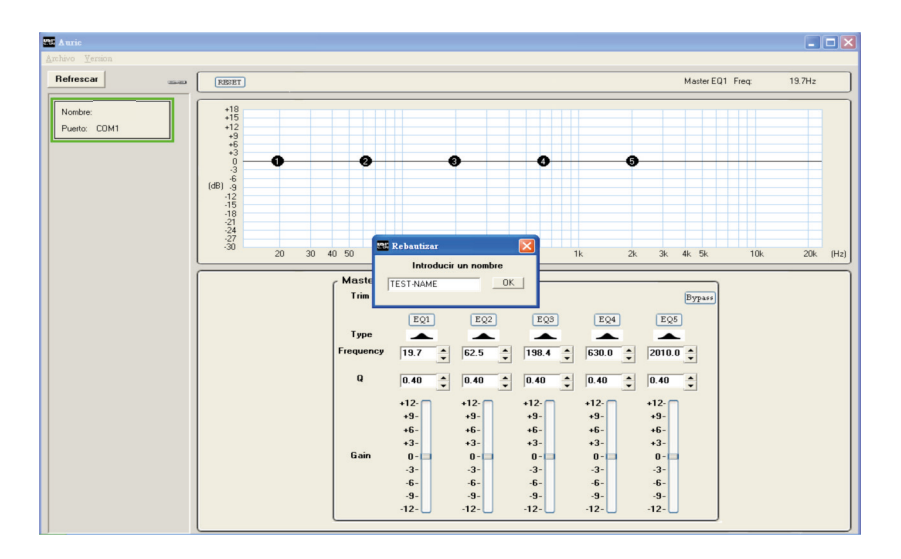

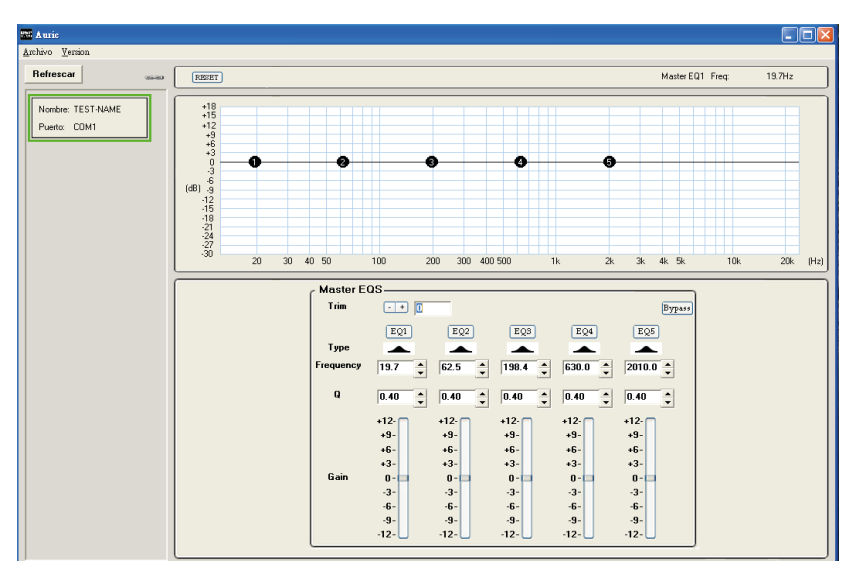

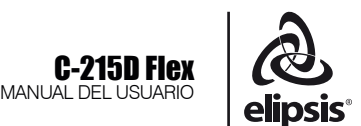

## 3. Ajuste de parámetros.

#### **Input:** -18 dB, 0 dB

Ajuste la ganancia de entrada con los botones (+) o (-). Recuerde que -18 dB $\acute{\text{s}}$  es el mínimo volumen y 0 dB $\acute{\text{s}}$ es el MÁXIMO!

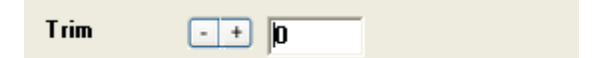

#### **Bypass:**

Presione el botón *bypass* (cambia a color rojo) para desactivar el ecualizador *Master EQS*. Elimina la función del Ecualizador de entrada.

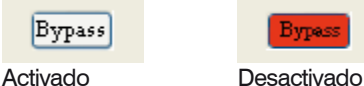

Los botones pequeños (EQ1,EQ2…EQ5) tienen la función "*bypass*" para cada una de las bandas de ecualización, siempre que se encuentre en color rojo estará activa la función *bypass*.

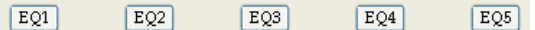

# **Filtro** *type (Peak, High Shelf ó Low Shelf)*

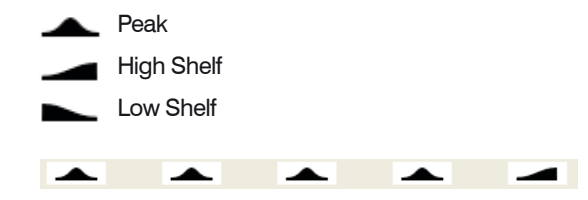

**Frequency:** 19.7 Hz - 20.16 kHz

Hay dos maneras de ajustar el valor:

1. Use las flechas arriba/abajo para seleccionar la frecuencia.

2. Mover el puntero del ratón alrededor del círculo con un número dentro (número de la banda del ecualizador), presiona el botón izquierdo del ratón y ajuste la curva que desee, suelte el botón para fijar los valores.

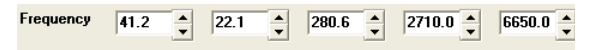

**Gain:** 12 dB, -12 dB Hay dos maneras de ajustar el valor:

1. Deslizar el control.

2. Arrastre la curva de la misma manera que en la sección de frecuencia.

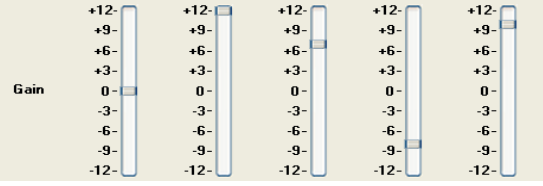

#### **Q:** 0.4 - 128

Use las flechas arriba/abajo para seleccionar el ancho de banda (*Q*) deseado. A mayor *Q*, mas estrecha la banda, a menor *Q*, mas ancha la banda de acción del ecualizador.

$$
Q = \boxed{3.00 \div 3.00 \div 3.00 \
$$

#### 4. Archivo

*Abrir:* Cargue los ajustes desde una PC (solo modo *USER*).

*Guardar:* Salve los ajustes del equipo dentro de la memoria PC (solo modo *USER*).

*Salir:* Finaliza la conexión vía software.

#### 5. Reset

Este botón permite inicializar todos los parámetros a los de fábrica originales.

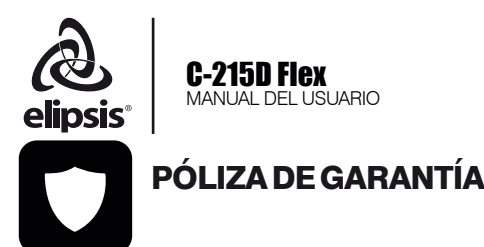

SENSEY ELECTRONICS S.A. DE C.V. garantiza este producto por un periodo de 6 (seis) meses en todas sus partes y mano de obra contra cualquier defecto de fabricación y funcionamiento a partir de la fecha de compra bajo la siguientes condiciones:

1. Cualquier defecto de fabricación que aparezca dentro del periodo de garantía deberá ser manifestado de inmediato a **SENSEY ELECTRONICS** S.A. DE C.V. para que en su horario de servicio haga los ajustes y reparaciones necesarias.

2. SENSEY ELECTRONICS S.A. DE C.V. se compromete a reparar o cambiar el producto a elección de SENSEY ELECTRONICS S.A. DE C.V., así como las piezas y componentes defectuosos del mismo sin ningún cargo para el consumidor, incluyendo los gastos derivados por fletes y transporte.

3. El tiempo de reparación en ningún caso podrá ser mayor de 30 días a partir de la recepción del producto por parte de SENSEY ELECTRONICS S.A. DE C.V.

4. Para hacer efectiva esta garantía es suficiente la presentación de esta póliza ó la factura de compra. En caso de pérdida de esta garantía el distribuidor podrá reponerla por una nueva con la presentación de la factura.

5. El aparato deberá ser entregado junto con esta póliza en nuestro centro de recepción ubicado en: Prol. Parras No. 2001-1, Col. El Álamo, Tlaquepaque, Jalisco, C.P. 45560. En caso de que alguno de nuestros productos requiera servicio y se encuentre fuera de la ciudad de Guadalajara, Jalisco, la garantía se hará efectiva en la casa comercial donde se adquirió.

Esta garantía no es válida en los siguientes casos:

A) Cuando el aparato ha sido utilizado en condiciones distintas a las normales.

B) Cuando NO ha sido operado de acuerdo con el instructivo.

C) Cuando ha sufrido deterioro por causas atribuíbles al consumidor.

D) Cuando el producto ha tratado de ser reparado por personas ajenas a SENSEY ELECTRONICS S.A. DE C.V.

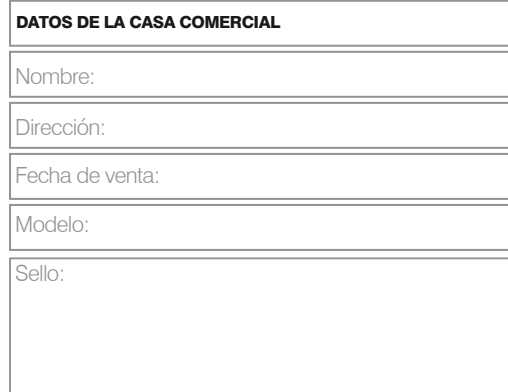

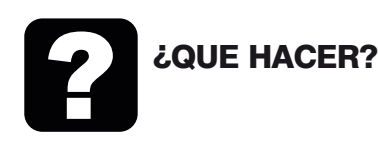

#### En caso de: GARANTÍA

Su equipo está amparado por una garantía global.

1. Utilice de preferencia los empaques originales que garantizan la integridad de su valiosa inversión, durante el transporte. Daños inherentes al transporte deberán ser reclamados a la fletera por el remitente.

2. Presente su equipo y el comprobante de pago con el distribuidor donde lo adquirió para solicitar su garantía ó si lo prefiere envie su equipo con flete por cobrar a la siguiente dirección: Sensey Electronics S.A. de C.V. Prol. Parras 2001-1, Col. El Álamo, C.P. 45560, Tlaquepaque, Jalisco, México..

3. Incluya la información que se presenta en la parte inferior de esta hoja.

4. Una vez recibido su equipo, se le Informará al teléfono ó e-mail proporcionados.

5. En un plazo máximo de 30 días (normalmente 7 días) a partir de la fecha de corfirmación de recibo, la reparación deberá estar realizada.

6. Se reenviará su equipo con flete pagado a la dirección proporcionada por usted.

#### REPARACIÓN

Aun cuando su equipo esté fuera de periodo de garantía, cuenta con servicio técnico de por vida.

1. Utilice de preferencia los empaques originales que garantizan la integridad de su valiosa inversión durante el transporte. Daños inherentes al transporte deberán ser reclamados a la fletera por el remitente.

2. Presente su equipo y el comprobante de compra con el distribuidor donde lo adquirió para solicitar su reparación ó si lo prefiere envie su equipo con flete pagado a la siguiente dirección: Sensey Electronics S.A. de C.V. Prol. Parras 2001-1, Col. El Álamo, C.P. 45560, Tlaquepaque, Jalisco, México.

IMPORTANTE: Los paquetes que no tengan el flete pagado, no se recibirán.

3. Incluya la información que se presenta en la parte inferior de esta hoja.

4. Una vez recibido su equipo, se le Informará al teléfono ó e-mail proporcionados.

5. Una vez diagnosticada la falla se le informará el presupuesto de las refacciones necesarias. Su autorización es indispensable para proceder con la reparación.

6. En un plazo máximo de 30 días (normalmente 7 días) a partir de la fecha de

aprobación de presupuesto, la reparación deberá estar realizada.

7. Se facturará el costo de la reparación incluyendo el flete de reenvío y se requerirá el comprobante de pago. La factura reflejará los datos proporcionados.

8. Se reenviará su equipo con flete pagado a la dirección proporcionada por usted.

Accese a nuestra pagina www.back-stage.com.mx donde podrá imprimir estos datos en línea para garantia y reparaciones.

# **Datos indispensables para Garantía o Reparación:**

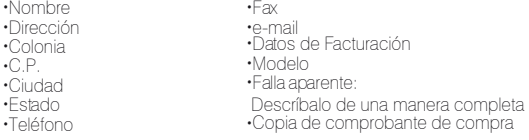